## התקנת הטימס על המחשב ועל הטלפון

## **חשוב מאוד!**

על מנת לחסוך בזמן ולדלג על התענוג של התחברות דרך משרד החינוך כל פעם מחדש, צריך להתקין את האפליקציה של הטימס על המחשב ועל הטלפון.

ברגע שתתקינו את האפליקציה, תישארו תמיד מחוברים ותוכלו להיכנס לשיעורים בלחיצת כפתור.

**התקנה על המחשב**: להוריד את הטימס מהקישור הזה - [downloads/com.microsoft.teams://https](https://teams.microsoft.com/downloads) ואז לרשום את המייל: ולהזדהות באמצעות משרד החינוך.  $a\text{(}2\text{.}$ a ולהזדהות באמצעות משרד החינוך.

, לכתוב את המייל il.org365.amit@a ולהזדהות באמצעות משרד החינוך. **התקנה על הטלפון**: להוריד את האפליקציה "טימס"

## **התקנת טימס על הטלפון**

Select an accord to sign in with

Sign in with another account

 $\Box$ 

 $\rightleftharpoons$ 

shai.nisan@amit365.org.il

 $\therefore$  dl 63% 2 17:37

EQ

 $\leftarrow$ 

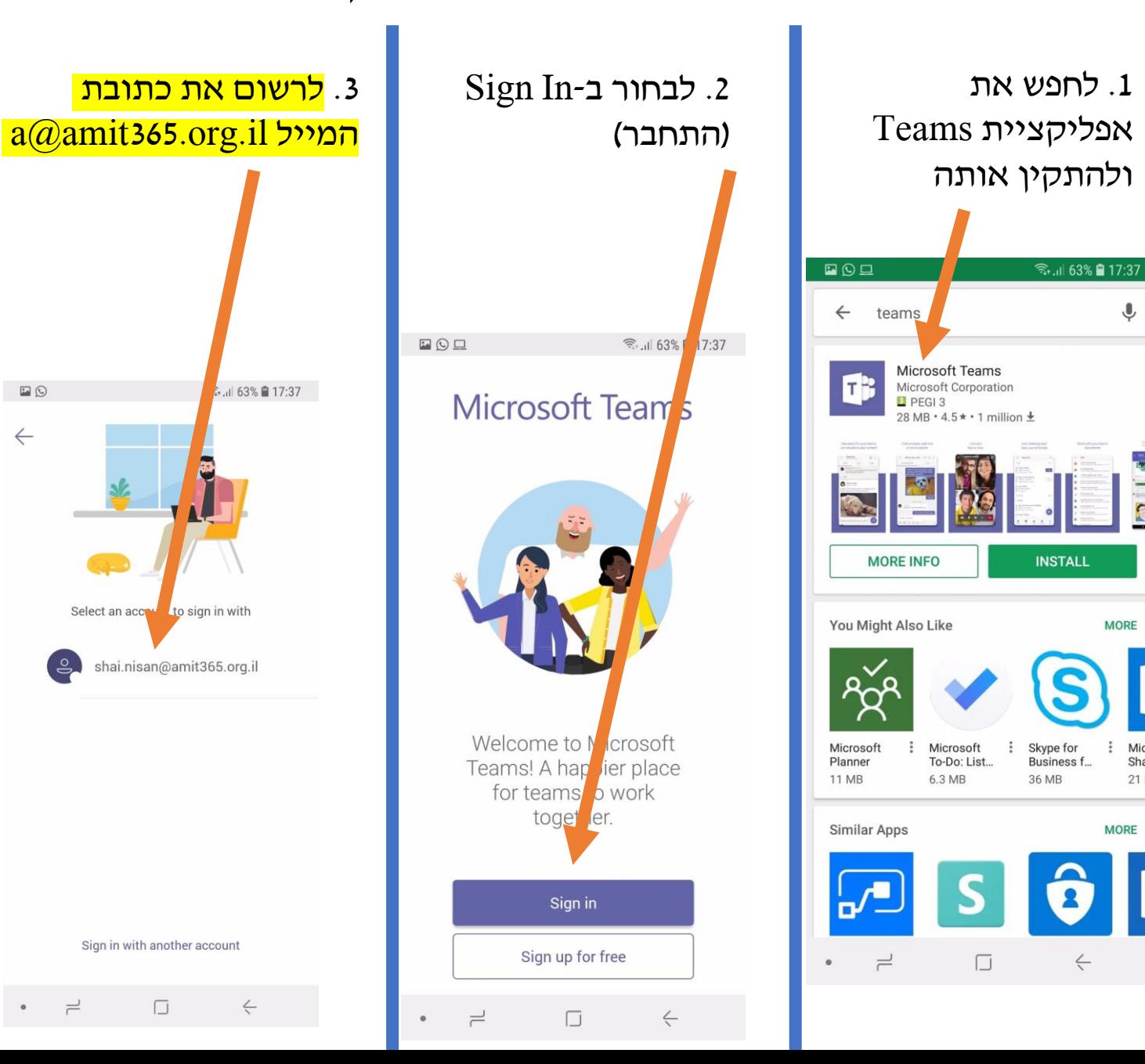

Micro

Shar

21 M

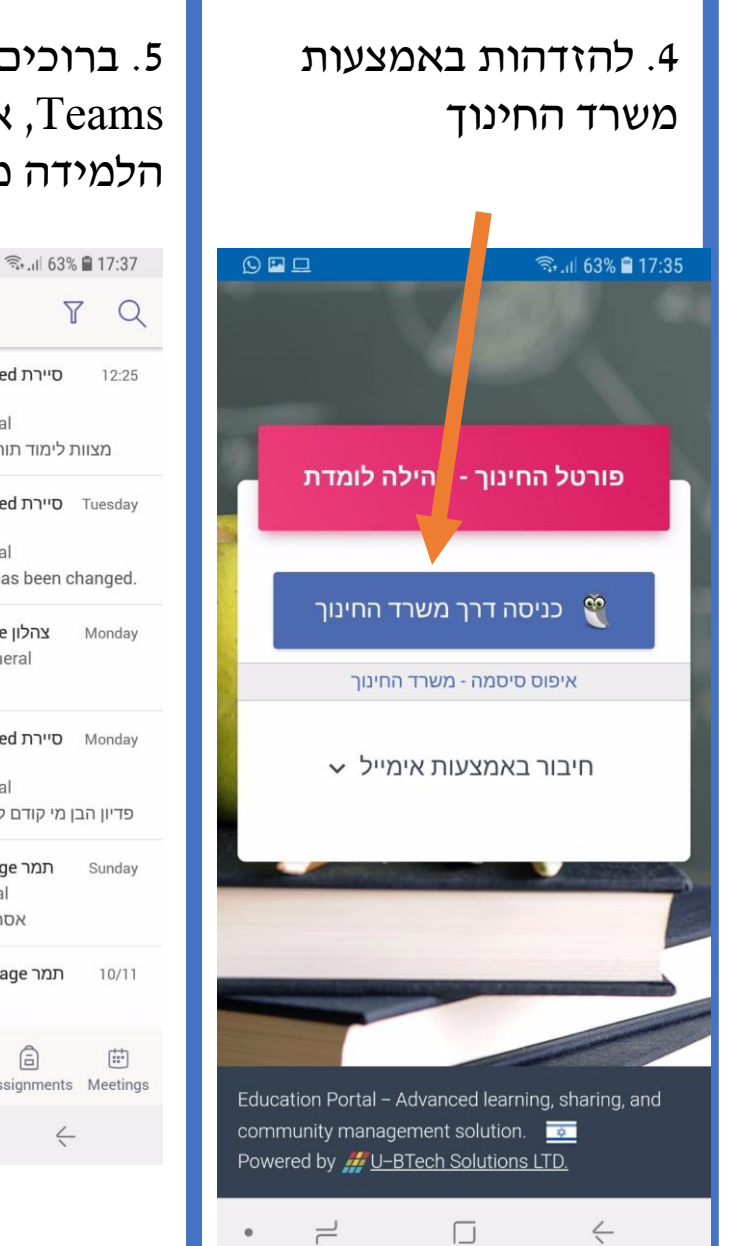

.5 ברוכים הבאים ל- אפליקציית, $T$ eams הלמידה מרחוק שלנו!

סיירת Assignments mentioned גמרא תשעט Seneral > סיירת גמרא תשעט מצוות לימוד תורה מטלת הכנה | Due Oct 21 O" סיירת Assignments mentioned Ξ גמרא תשעט General > סיירת גמרא תשעט Assignment due date has been changed. צהלון replied to your message

 $\Box$   $\odot$ 

 $=$ 

Feed  $\vee$ 

 $\cdots$   $\lceil$ 

Assignments mentioned סיירת גמרא תשעט Seneral < סיירת גמרא תשעט פדיון הבן מי קודם למי האב או הבן | 17 Due Oct

Seneral > צוות ניהול קהילת צפון

 $\leftrightarrow$  replied to your message תמר General < תכנית בינה - חיפה אסתכל מחר.. תודה רבה על הכל

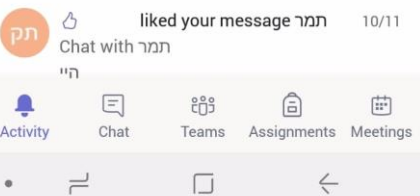